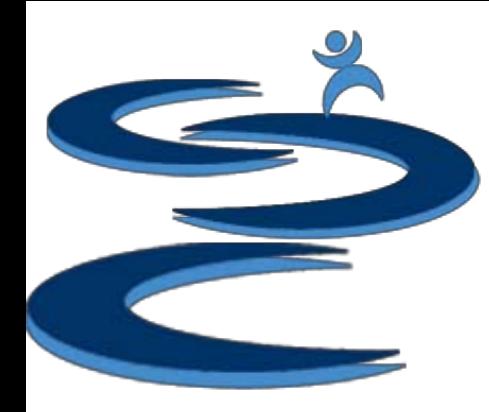

#### Order Manager: Search and Filter

- Order Manager: Using Order Status
- Order Manger: Filtering Orders
- Order Manger: Searching Orders
- Order Manger: Number of Results Shown
- Order Manger: Sorting Orders

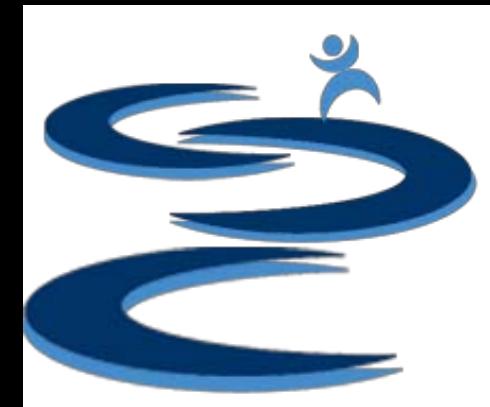

#### Order Manager: Using Order Status

- **Order statuses** are for the most part completely user driven
	- Order Status manages orders from the time of purchase to the time of shipment.
- Gamut focuses on giving the user **complete control over orders**
- Orders which are under specific a **Order Status** can be filtered and searched through

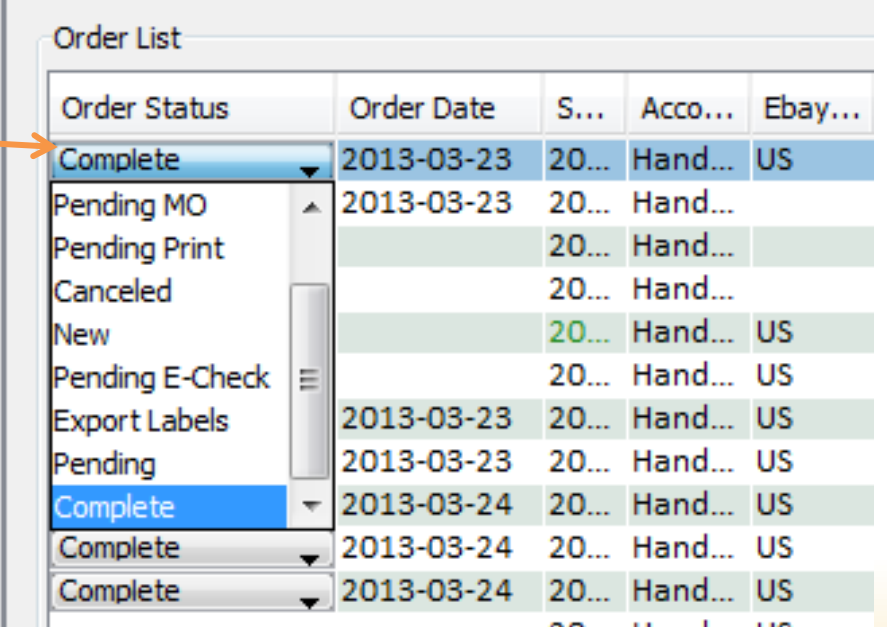

# Order Manager: Using Order Status

#### **Order Status Options Include:**

- **New** Orders which have been placed but where customer has not completed checkout or paid. If customer completes checkout after order has been imported status remains at new.
- **Pending** Orders which have been placed and customer has completed checkout. Payment may have been received but it has not yet been processed by user.
- **OOS** (out of stock)- Orders which have an item that is out of stock.
- **NPB** (non-paying bidder) eBay order which have not been paid for and been filed as NPB.
- **Pending Print**  Orders which have been processed but are pending a customer or manager response before they will be shipped.
- **Pending E-check**  Orders which were paid via E-check and are pending for the payment to clear.
- **Pending Money Order**  Orders which are pending a Money order.
- **Export Labels**  Orders which have been processed, shipping labels have been printed, and are waiting to be shipped. Orders under "Export Labels" will be outputted to an tab delimited .TXT file.
- **Pending Tracking**  Orders which do not have a tracking number pulled in from eBay or entered manually.
- **Complete** Completed Orders
- **Canceled** Canceled Orders (Orders under this status assume to have been refunded)

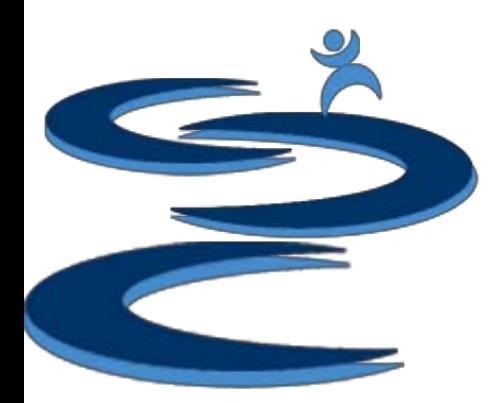

# Order Manager: Filtering Orders

• Filter tab will filter the orders shown by specific Order Statuses

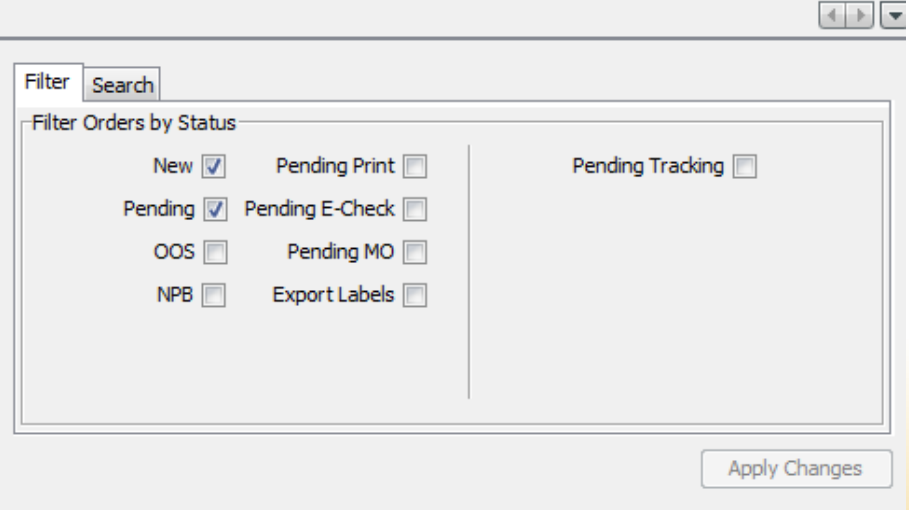

- New, Pending, OOS, NPB, Pending Print, Pending E-check, Pending MO and Export Labels
- Additionally, the **Pending Tracking** filters orders which **do not** have a tracking number associated with the order
- Change the number of **results** shown using the results drop down menu
- Choose the date range if desired

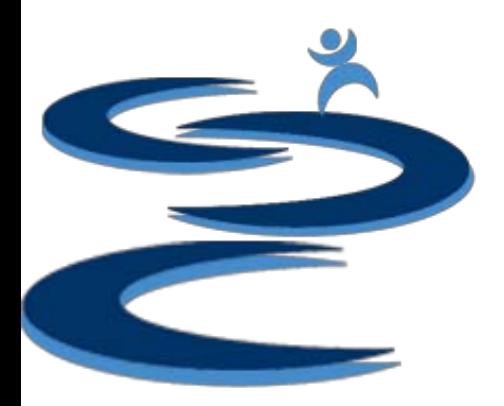

## Order Manager: Searching Orders

- Search through orders and apply a filter if needed:
	- Search terms are **not** capital specific
	- Use the filter by option to specify:  $-$ 
		- Order status
		- Date Range
		- Order Number of Results

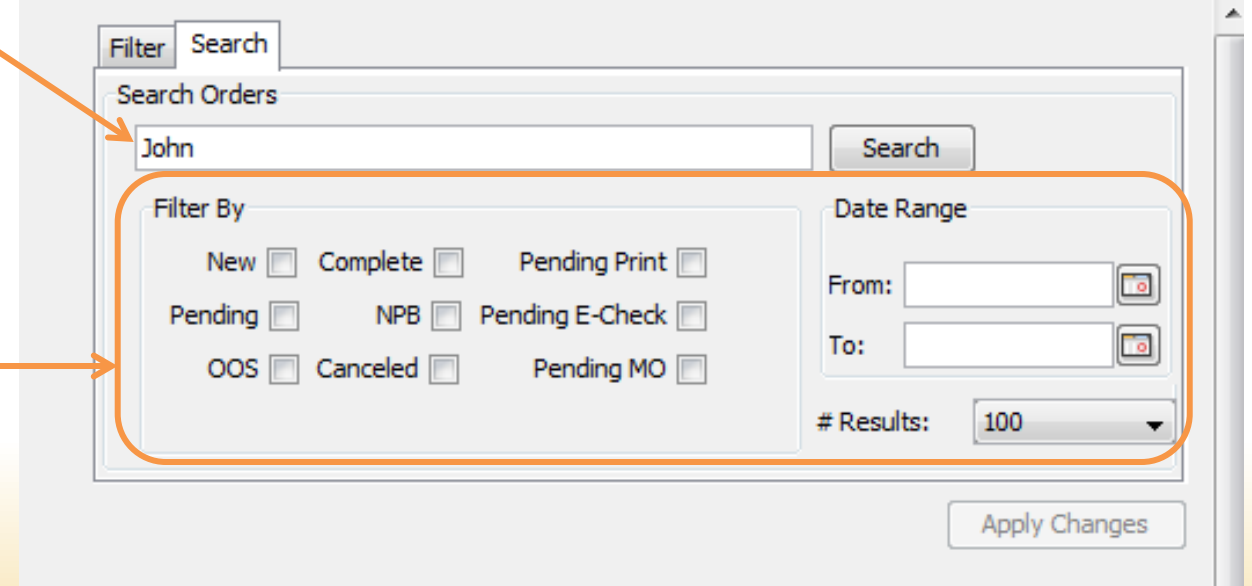

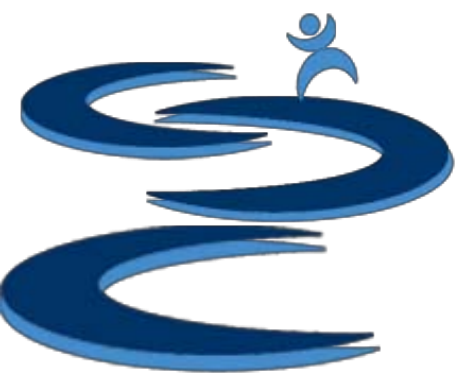

# Order Manager: Searching Orders

- Search through orders by customer name, customer ID, address, country, item SKU #, item name, and more…
	- You can search using **partial** information. For example:
		- **Customer Name, ID , or address**: If you are searching for an order made by a customer named "John Smith", the order will appear in the search results for: "John", "Smith", "Joh", "ith", "ohn smi", or "John Smith". If you search for "Joh" any order with the three letters "joh" in the same order will appear in the search results.
		- **New Customer Orders**: If you just want to search for **new** or **pending** orders from a specific customer, apply the order status filters to a search
		- **Item ID**: if you have a item ID's which start with the letters "GX###" you can search for just the letters GX to see all of the orders for the GX item ID line.
		- **Item SKU**: You want to know the exact number of a specific item you have sold in a specific time period, just search for that items SKU and input a data range.Hands-Up

#### Order Manger: Number of Results Shown

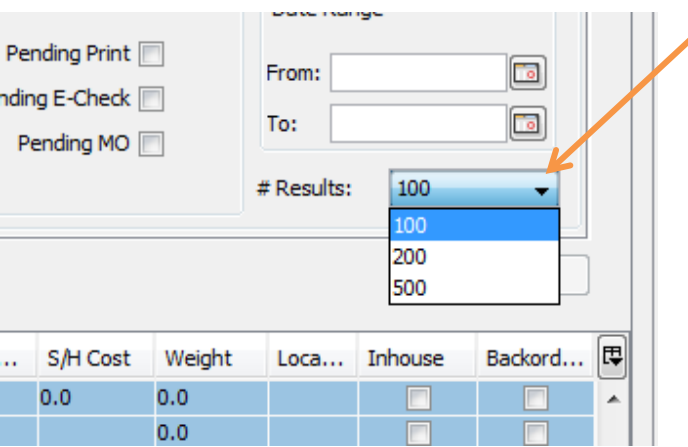

You can **change** the number of orders shown:

- Maximum of 100 orders
- Maximum of 200 orders
- or Maximum of 500 orders

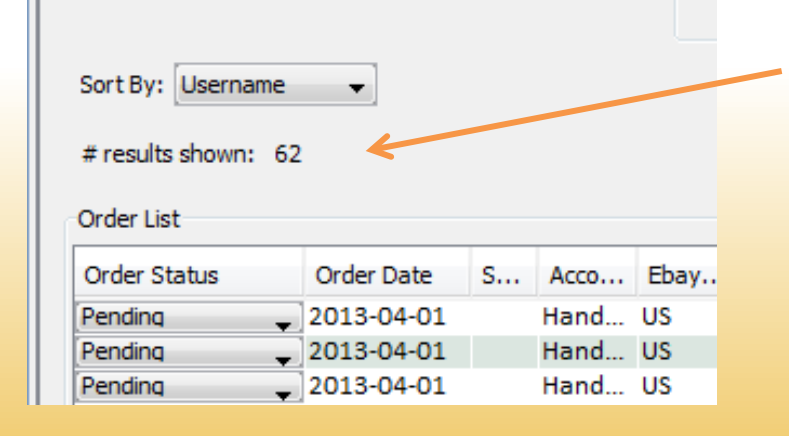

The number results shown is displayed on the left of the order manager

# Order Manager: Sorting Orders

#### **Sort the shown results based on:**

- Account Name
- Customer ID
- Name
- Email
- **Order Date**
- Country
- eBay Site

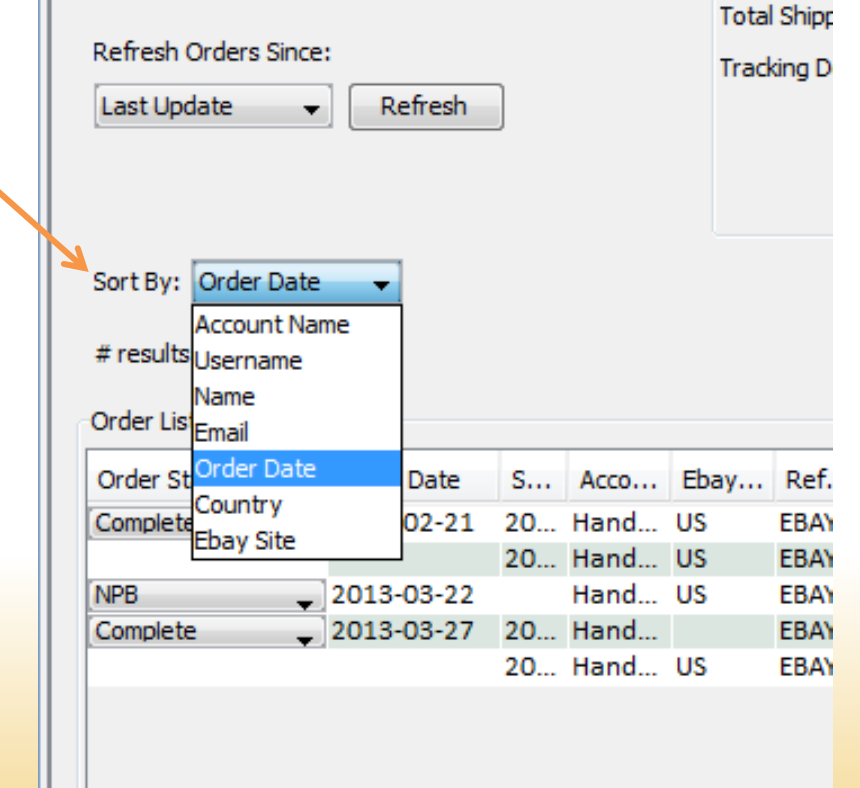

Hands-Up Solution

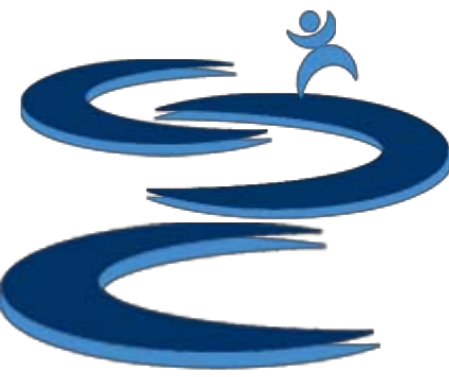

#### Further Tutorials

- **Please view our other tutorials for more information or feel free to contact us with any questions**
- Further Tutorials:
	- Order Manager Tutorials:
		- Order Manager Overview
		- Importing eBay sales and tracking
		- Manually Create Orders
		- Merge, Un-Merge, and Split
		- Exporting and Invoice Creation
	- Add-on Tutorials:
		- General Inventory Management
		- General Financial Overview